# IEET 工程認證系統使用手冊(教師)

1. 在網頁上輸入 ieet 問卷系統的網址" <http://ieet.ee.ncku.edu.tw/ieet>" 2. 點選教師登入

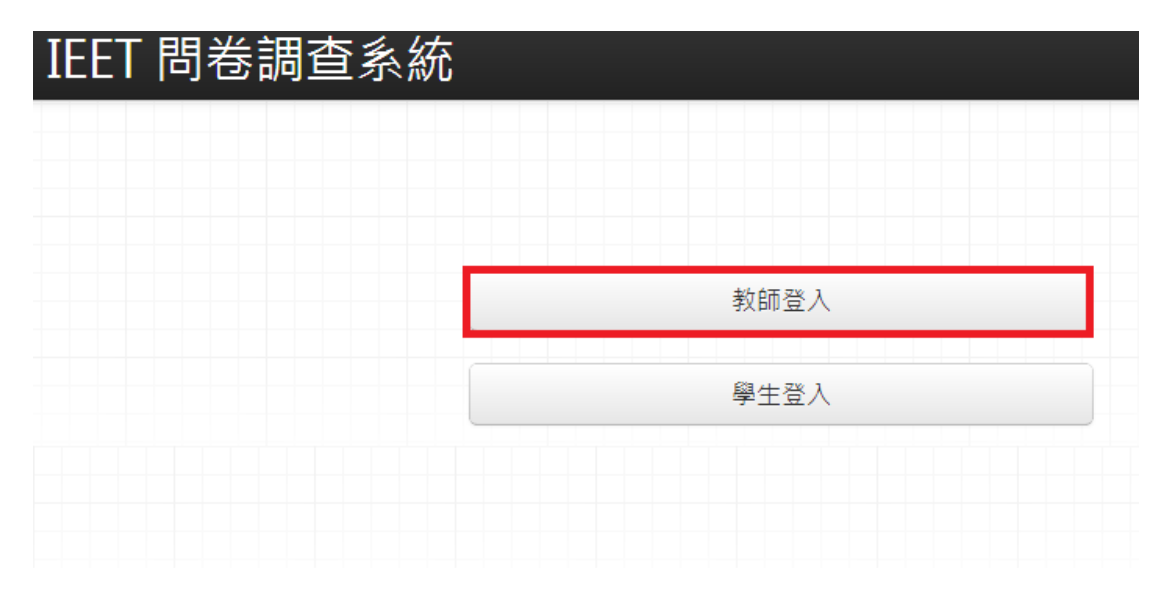

3. 選擇所屬的組別及姓名並且輸入密碼,預設密碼為隨機的亂數並會寄到您學 校的信箱

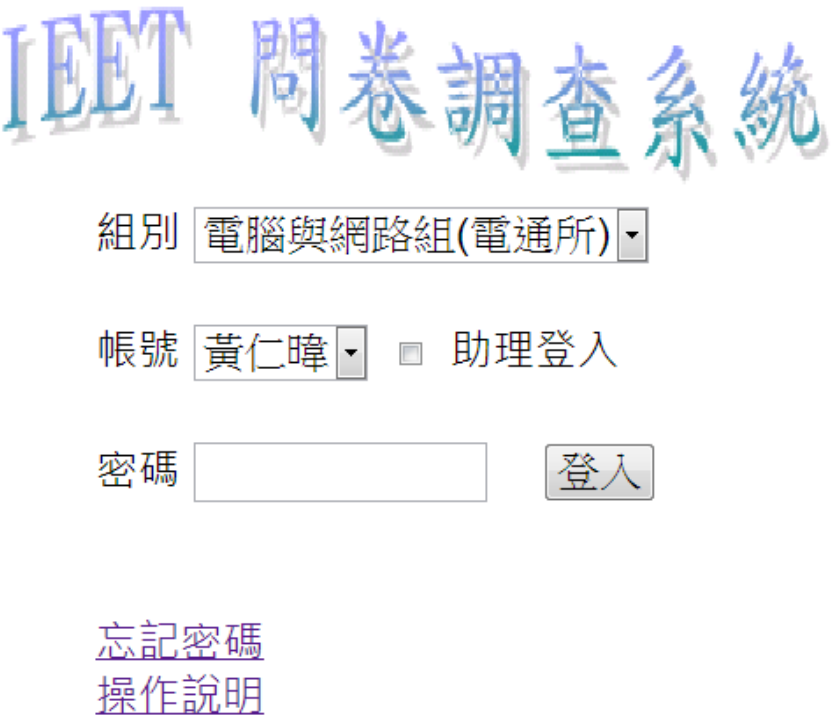

## (一) 填寫 office hour

### 1. 在頁面右上方可點選 Office hour 按鈕,即可填寫 Office hour

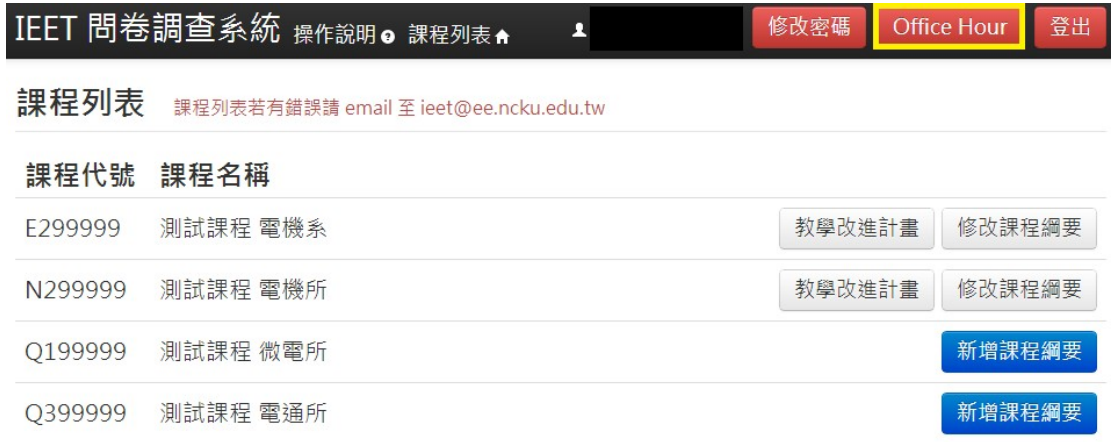

#### 2. 點選完成後即可送出

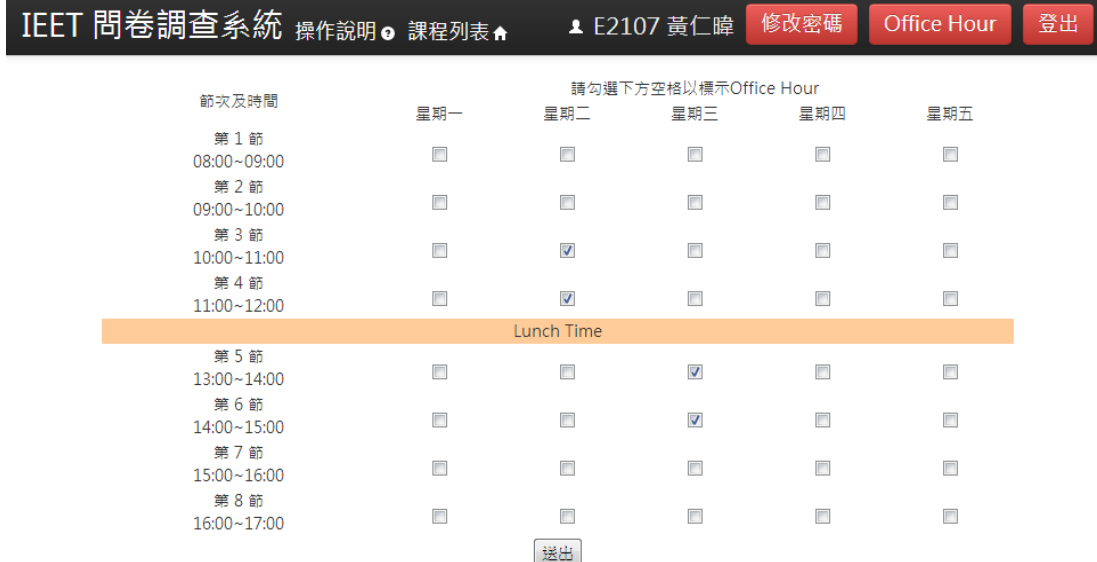

## (二) 填寫課程綱要

1. 系統會列出所有開課名單,選擇"新增課程綱要"

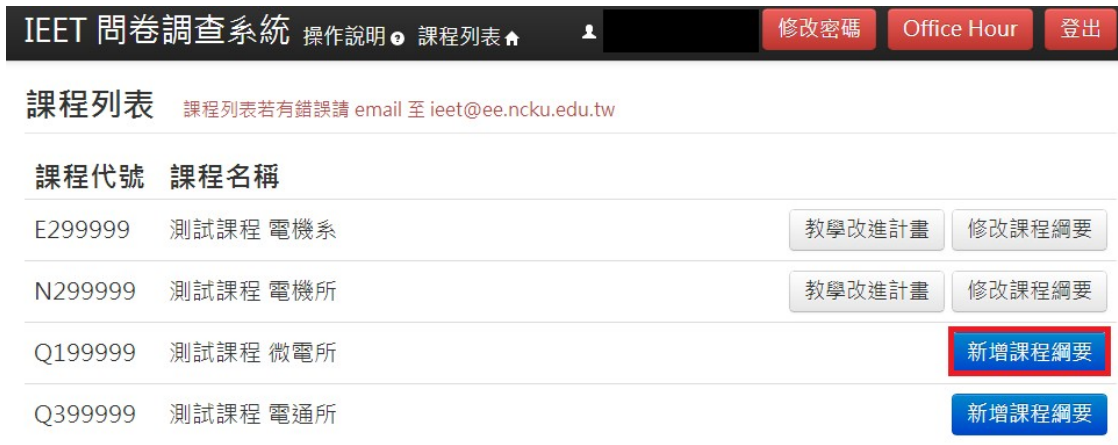

2. 填寫課程的基本介紹及配分標準("評分項目及標準"、"課程內容組成"務必要 填寫)

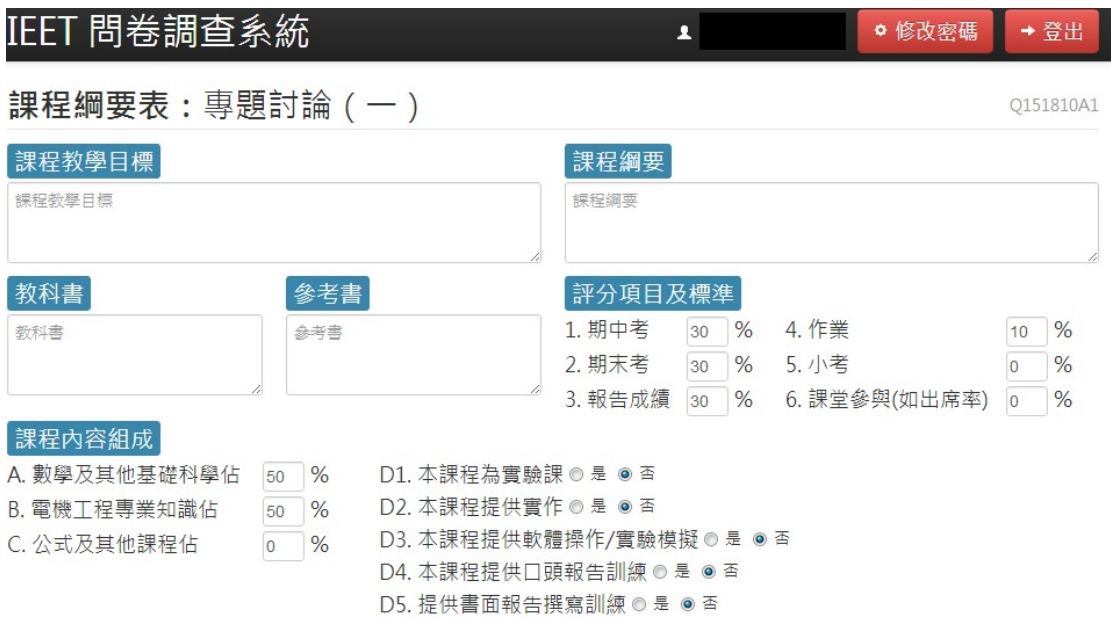

3. 填寫教育目標及核心能力並選擇權重,每個教育目標及核心能力都對應到一 個問卷題目,後面的數字代表選擇該項目後與此課程的關聯度,若關聯度愈 高則選擇的分數也愈高。(教育目標至少需要勾選一項,核心能力至少需勾選 兩項)

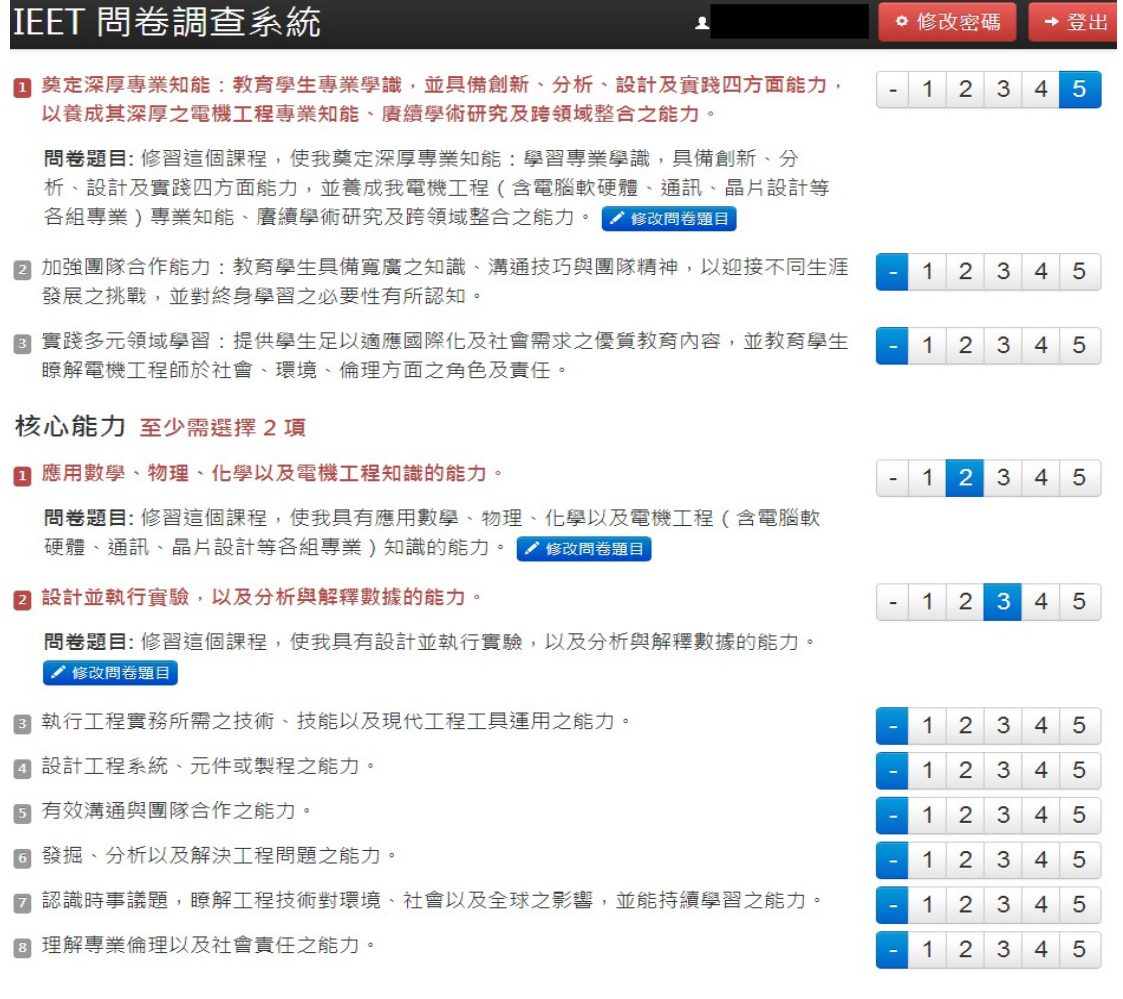

#### 4. 問卷題目可以使用預設的題目或是自行修改

以養成其深厚之電機工程專業知能、賡續學術研究及跨領域整合之能力。

問卷題目:修習這個課程,使我奠定深厚專業知能:學習專業學識,具備創新、分 析、設計及實踐四方面能力,並養成我電機工程(含電腦軟硬體、通訊、晶片設計等 各組專業)專業知能、賡續學術研究及跨領域整合之能力。<mark>シ修改問卷題目</mark>

- 加強團隊合作能力:教育學生具備寬廣之知識、溝通技巧與團隊精神,以迎接不同生涯 發展之挑戰,並對終身學習之必要性有所認知。
- 3 實踐多元領域學習:提供學生足以適應國際化及社會需求之優質教育內容,並教育學生 瞭解電機工程師於社會、環境、倫理方面之角色及責任。

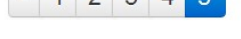

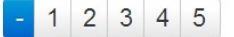

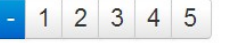

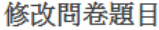

#### 日前的題目

修習這個課程,使我奠定深厚專業知能:學習專業學識,具備創新、分析、設計及 實踐四方面能力,並養成我電機工程(含電腦軟硬體、通訊、晶片設計等各組專 業)專業知能、賡續學術研究及跨領域整合之能力。

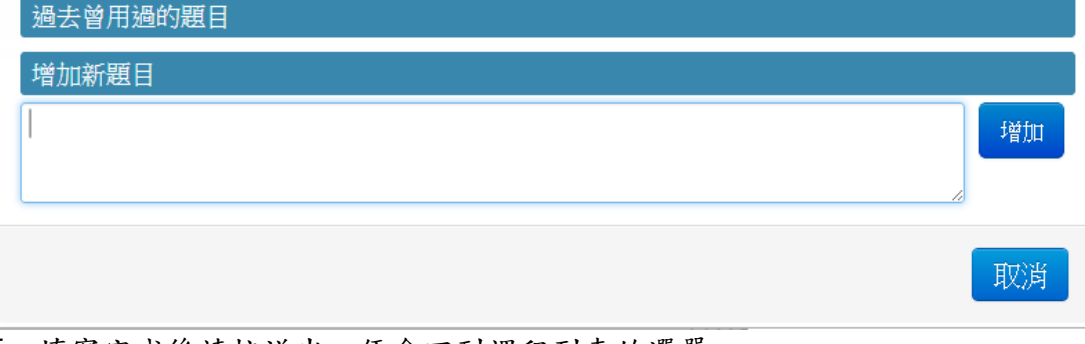

 $\overline{\mathcal{R}}$ 

5. 填寫完成後請按送出,便會回到課程列表的選單

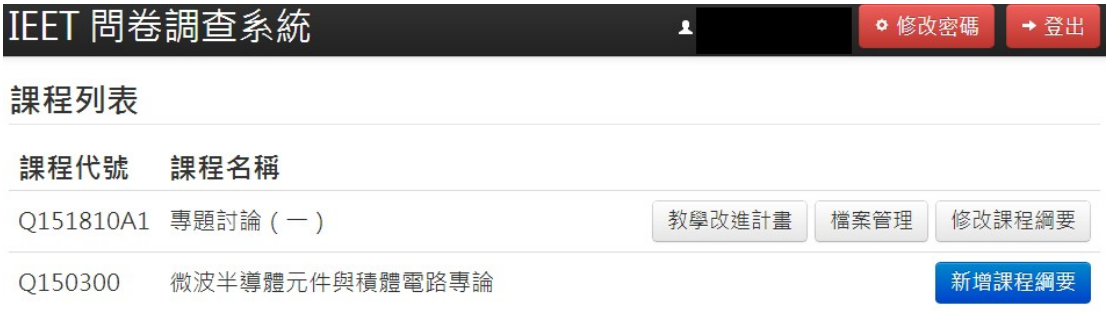

## (三) 修改密碼

#### 1. 在頁面右上方可修改密碼

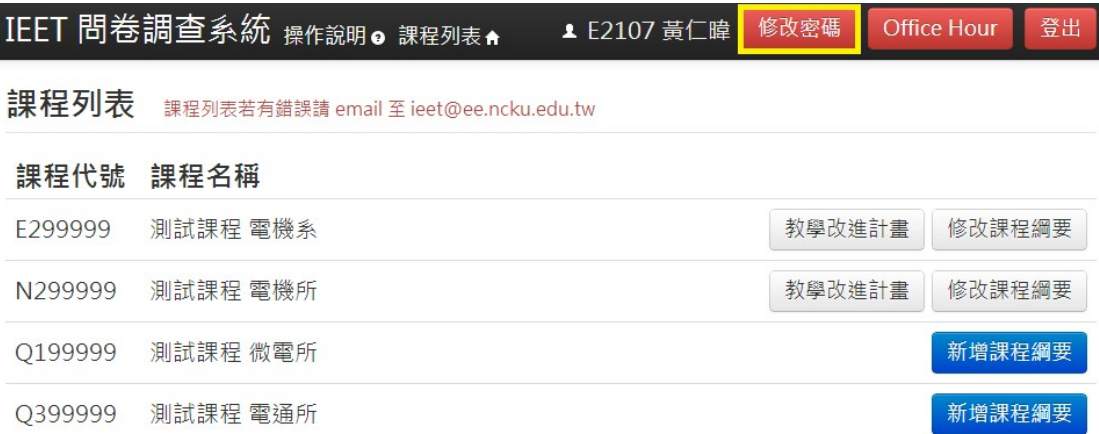

2. 填入舊有密碼及更新的密碼即可完成修改密碼之動作,也可修改助理密碼

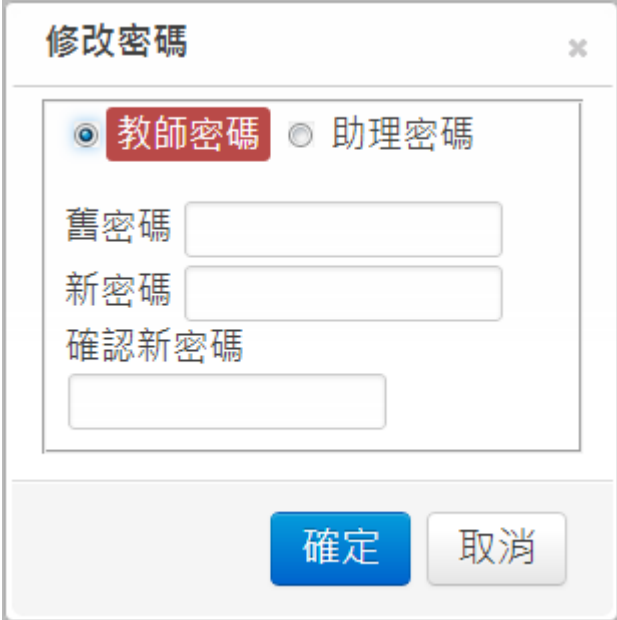

(四) 助理登入

1. 本系統亦可讓助理使用助理密碼登入並勾選助理登入之選項,其功能與老師 同(除教學改進計畫外)

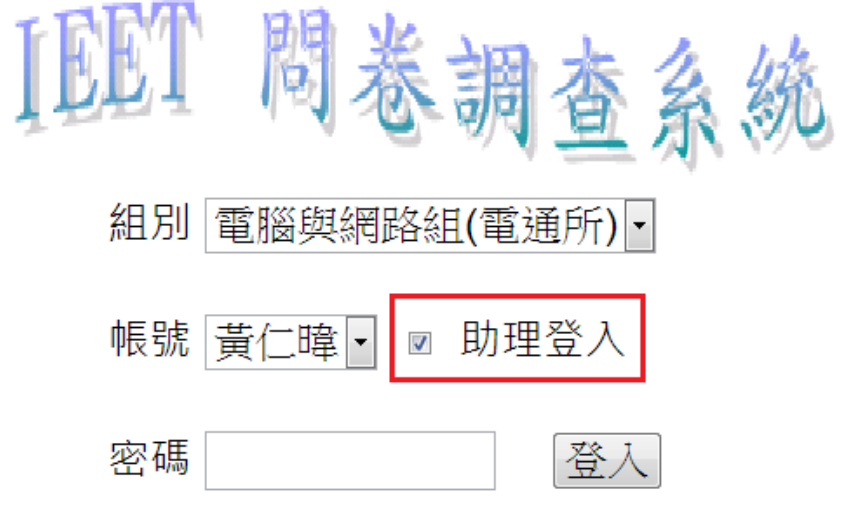

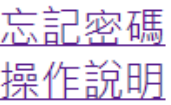

### (五) 忘記密碼

1. 若忘記密碼時則可點選"忘記密碼"後,新密碼將會寄到您的信箱

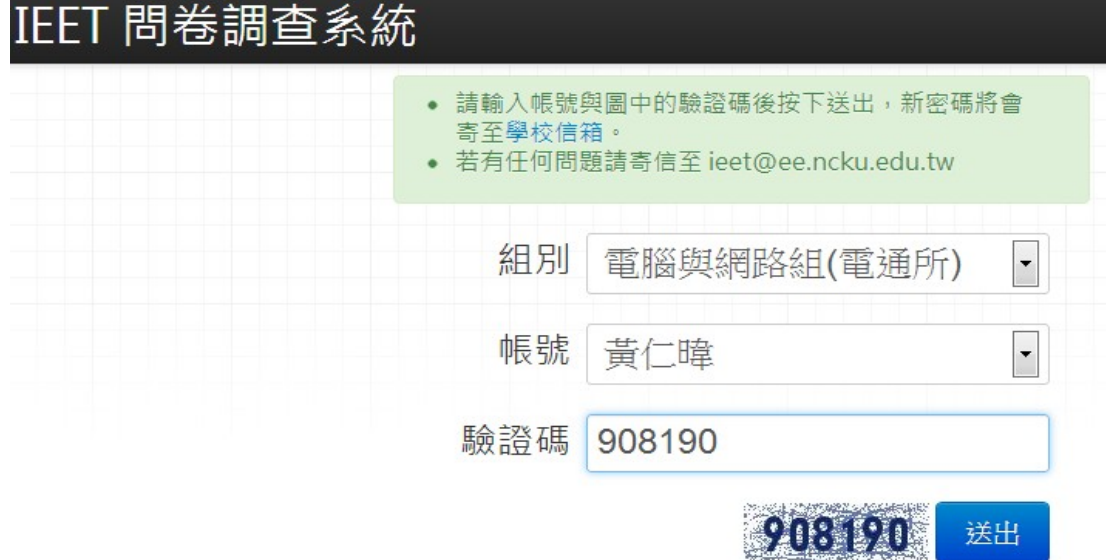

### (六) 其他

- 1. "教學改進計畫"為所有學生填寫的問卷意見
- 2. "修改課程綱要"則可再進入問卷系統中修改課程綱要(若已有學生填寫問卷 後則無法修改題目,權重仍可修改)